## TOSHIBA

# Cloud Storage Apps

### Highlights

- Upload scanned documents directly to your OneDrive, Google Drive, Dropbox and Box cloud storage at the MFP
- Scan to industry standard documents formats including searchable and editable types
- Conveniently print documents stored in your OneDrive, Google Drive, Dropbox and Box cloud storage direct from the MFP panel
- > Familiar tablet style interface requires virtually zero training to use
- Single sign-on means no need to Authenticate twice
- Minimal IT support with embedded on-board processing
- No middleware perfect for businesses with off-premise or cloud hosted infrastructure
- > No limit on the number of users or OCR scans

#### Your Challenges

The working environment is constantly evolving towards a paperless office due to the digitising of hardcopy documents. However, the process of uploading hard copy documents to your cloud repository is normally a multi-step time consuming process. Further printing documents requires access to a PC or mobile device.

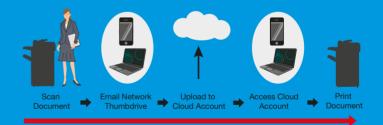

#### **Our Solution**

Toshiba's cloud storage apps offer a convenient and efficient way for users to access their cloud repository right at the MFD panel and all without the need of a PC or mobile device. With single sign on connecting is just one touch away for direct scanning to and printing from your account.

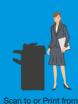

**Cloud Account** 

NEW... with Toshiba Cloud Storage Apps

Uploading a hard copy or printing a stored document is quick and easy

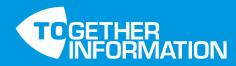

### SCAN & PRINT MOBILE DOCUMENTS

#### SCANNING MADE EASY

To scan a document to your OneDrive, Google Drive, Dropbox and Box cloud storage simply select the document type, folder then scan. And with single sign on just badge on, touch the app icon and your connected to your cloud account.

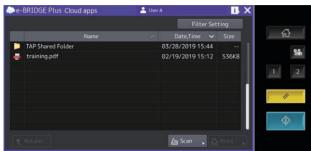

#### **FLEXIBLE SCAN SETTINGS**

Conveniently, you can modify scan settings directly from the tablet-like touch screen then mix scanning between the document feeder and glass, as required.

| Scan Settings TAP Shared Folder Name Toshiba One brochure Color Mode Auto Color V Rotation 0 | e-BRIDGE Plu   | s Cloud apps         |          | 🚢 User A    |         | i. X   |
|----------------------------------------------------------------------------------------------|----------------|----------------------|----------|-------------|---------|--------|
| Name Toshiba One brochure                                                                    |                |                      | Scan Set | ttings      |         |        |
|                                                                                              | TAP Shared Fol | ler                  |          |             |         |        |
| Color Mode Auto Color 🗸 Rotation 0                                                           | Name           | Toshiba One brochure |          |             |         |        |
|                                                                                              | Color Mode     | Auto Color           | ~        | Rotation    | 0       | ~      |
| 2-Sided Scan Book V File Format PDF                                                          | 2-Sided Scan   | Book                 | ~        | File Format | PDF     |        |
| Resolution 300dpi 💙 Preview On Off                                                           | Resolution     | 300dpi               | ~        | Preview     |         | Off    |
| Original Mode Text V Details                                                                 | Original Mode  | Text                 | ~        |             |         | ails 🖡 |
|                                                                                              |                |                      |          |             |         |        |
| Reset Cancel 🛇 Start                                                                         |                |                      |          | Reset Ca    | incel 🚺 | Start  |

#### SCAN SETTINGS AVAILABLE

| File formats     | Standard: JPEG, PDF, PDF/A<br>Optional: Searchable PDF and PDF/A, Editable<br>DOCX, XLSX and PPTX |  |
|------------------|---------------------------------------------------------------------------------------------------|--|
| Colour modes     | Auto Colour, Full Colour, Grey Scale, Black                                                       |  |
| Resolution (dpi) | 100, 150, 200, 300, 400, 600                                                                      |  |
| Original mode    | Text, Text/Photo, Photo                                                                           |  |
| Rotation (deg)   | 0, 90, 180, 270                                                                                   |  |
| Omit Blank Page  | On, Off                                                                                           |  |
| Auto Orientation | Searchable PDF, Searchable PDF/A only                                                             |  |
| File name        | Auto, freetext                                                                                    |  |
| File size        | Max 64MByte                                                                                       |  |

#### PRINT SETTINGS AVAILABLE

| File formats      | JPEG, PDF, PDF/A                                |  |  |
|-------------------|-------------------------------------------------|--|--|
| Sets              | 1-999                                           |  |  |
| Colour/Toner Mode | Auto Colour, Full Colour, Black, Erasable Blue. |  |  |
| 2-sided           | 1-sided, Book, Tablet                           |  |  |
| Staple            | Upper Left, Upper Right                         |  |  |
| Hole Punch        | Middle Left, Centre Top                         |  |  |

Note: Scan and print settings available vary according to MFP model and configuration

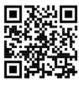

Want to know more go to https://www.toshiba-business. com.au/apps or scan this QR code

#### **INCREASE ACCURACY**

To reduce errors and save time, soft proof your jobs on the screen.

Built in verification tools include page count and thumbnail preview along with editing tools and auto orientation ensure your documents are accurate before sending to your OneDrive, Google Drive, Dropbox and Box cloud storage.

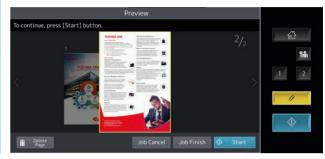

#### **CREATE YOUR OWN DIGITAL LIBRARY**

To print a document from your OneDrive, Google Drive, Dropbox and Box cloud storage, simply select the document, check desired print settings and finishing options, then print.

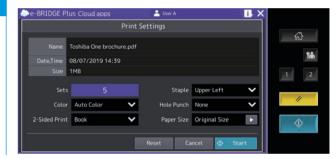

#### SUPPORTED CLOUD SERVICES

| e-BRIDGE Plus for<br>OneDrive     | OneDrive (Personal)                                                                               |
|-----------------------------------|---------------------------------------------------------------------------------------------------|
| e-BRIDGE Plus for<br>Google Drive | Google Drive<br>G Suite (Basic, Business, Enterprise, For<br>Education, Enterprise for Education) |
| e-BRIDGE Plus for<br>Dropbox      | Dropbox (Basic, Plus, Professional)<br>Dropbox Business (Standard, Advanced,<br>Enterprise)       |
| e-BRIDGE Plus for Box             | Box (Personal, Business Enterprise)                                                               |

e-BRIDGE Plus for Box |Box (Personal, Business Enterprise)

Call Toshiba for more information 1300 794 202 www.toshiba-business.com.au

Microsoft Office document formats and OneDrive are all registered trademarks of Microsoft Corporation or its subsidiaries in the United States and/or other countries. Google Drive is a registered trademark of Google LLC. All other brands and/or product names including Box and Dropbox are trademarks of their respective owners. Specifications are subject to change without prior notification. Copyright ©2019 TOSHIBA TEC. TAP\_Kodo\_CloudStorageApps\_V2\_1